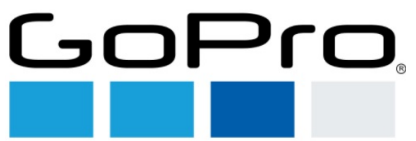

## **How to find E-labeling for SPJB1**

To find Regulatory Information, swipe down on your camera's touch screen, then tap Preferences > Regional > Regulatory.

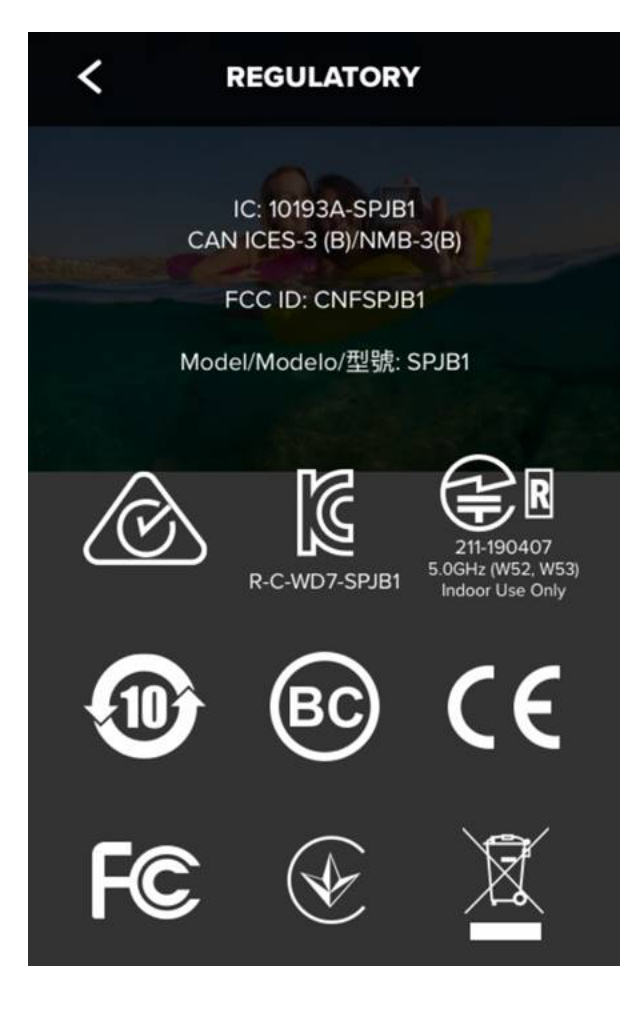

<sup>----------------------------------</sup> End of document -----------------------------